## How Do I Split a Lot?

Follow the below steps to split a lot:

- 1. Find your 'Lot No' whose quantity needs to be split. You can use the below link to find a lot: How Do I find my lot using Inventory View?
- 2. Select the 'Lot No' using the check box available at the beginning
- 3. Click on 'Lot Split' button. The below screen will appear

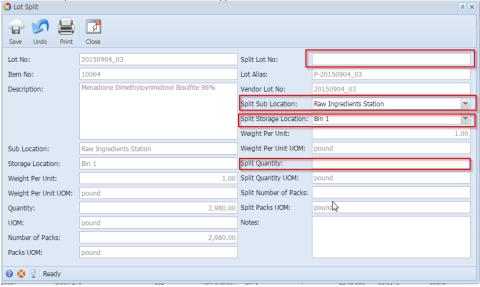

- 4. Enter a 'Split Lot No.', 'Split Sub Location', 'Split Storage Location' and 'Split Quantity'
- 5. Click on 'Save' button. Application will split the lot
  - Note: i) If you do not enter a 'Split Lot No' application will generate a new lot it by itself.
    - ii) Application will allow only the available quantity, after reservation, to split.